## Redirect to Menu Manager [ Other Menu ]; Menu Manager [ User Menu ] ; Menu Manager [ Top Menu ]

Title:

com\_menus

Access:

menu=>Menu=>Menu Manager=>mainmenu

or

menu=>Menu=>mainmenu

or

Quick Icon=>Menu Manager=>mainmenu

User Level:

Administrator, Super Administrator.

Screenshot:

 Menu Manager [ mainmenu ] Main Menu Module

The Menu Manager [ mainmenu ] is the controller of the principle Menu in Joomla! the Main Menu. The Main Menu can not be deleted. The first, published, Menu Item in the Menu Manager [ mainmenu ] is always the default Front Page (home page) of a Joomla! web site.

Toolbar:

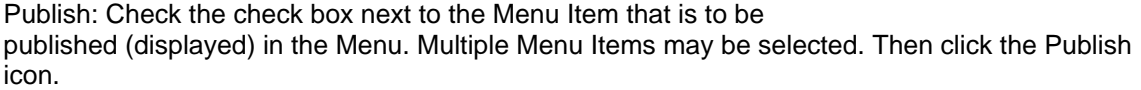

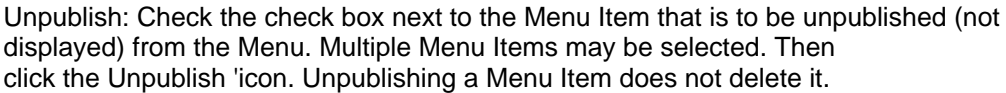

Move: Check the check box next to the Menu Item to be moved. Click the Move icon. The Move Menu Item screen will open. Choose where to move the selected Menu Item to. Select the name of the new location from the displayed list of existing Menus. Click the Move icon to complete the action. Click multiple check boxes to move several Menu Items at the same time.

Copy: Check the check box next to the Menu Item to be copied. Click the Copy icon. The Copy Menu Item screen will open. Choose where to copy the selected Menu Item to. Select the name of the new location from the displayed list of existing Menus. Click the Copy icon. Click multiple check boxes to copy several Menu Items at the same time.

Trash: Check the check box next to the Item to be trashed. Click the Trash icon to delete the Menu Item selected. The deleted Menu Items are moved to the Trash Manager - Menu Items Tab. Multiple Menu Items can be trashed at the same time by selecting multiple check boxes.

Edit: Check the check box next to the Menu Item that is to be edited. Click the Edit icon to edit the details and parameters of an existing Menu Item. The Edit Menu Item [ menu\_item\_type ] screen will open. The actual settings available for editing in this screen will depend on the Menu Item Type that is selected.

NOTE: See the individual Help screens for each Menu Item Type. See Related Information: at the bottom of this screen for links.

New: Click the New icon to create a new Menu Item. The Menu Manager: Add Menu Item screen will open.

Help: Click the Help icon at any time to view this Help Screen.

Filters:

Filter: Filter the list of all installed Menu Items by the name displayed in the Menu Item column. Use either the partial or full name within this Filter.

To clear a filter highlight the entry in the Filter field and press Delete on your keyboard.

Max Levels:

Select the total number of Menu Item levels that Joomla! should display in the Menu Manager [mainmenu ]. Click on a number between 1-20 in the drop down list. The default value is 10.

Columns:

#: This is simply an indexing number automatically inserted by Joomla! for ease of reference. It has no particular bearing on the functionality of the Menu Manager [ mainmenu ].

Check Box: The column of check boxes are the means by which individual Menu Items are selected before clicking on the appropriate Toolbar icon to run a particular action.

Multiple Menu Items can be selected by checking more than one box at a time.

 NOTE: A padlock icon replacing the Check box next to the Menu Item Name shows that the item is already checked-out. To check the Menu Item back in, click the name to continue editing, followed by the Save icon to keep any changes or Cancel icon to discard the same. Super Administrators can click the menu=>System=>Global Checkin function.

WARNING: This will close all open Items for the whole web site not just the single item currently under review. Any Content of other Users not already Saved will be lost.

Menu Item: This is the name of the Menu Item as it appears in the Main Menu Module on the Front Page. Clicking on the Menu Item Name will also open the Edit Menu Item screen.

Reorder: Change the order that the Menu Items will be displayed within the Main Menu Module. Click the up or down direction mini-icons to increase, or decrease, the Menu Item's position in the list by one. Repeat as necessary.

Order: The order of the Menu Items column controls how they appear in the Main Menu Module on the web site. To

modify the order, type in the number of the position that the Menu Item should appear. Click the save order mini-icon next to the Order heading to save the new order.

Access: This column identifies the Access Level for the Menu Item in that row. This determines who can actually see the Menu Item, in the Main Menu, when it is published. Clicking on the words Public, Registered, or Special, within the column, will scroll through the loop by one choice at a time.

ItemID: This column identifies the unique Item Identification Number of the Menu Item that is created automatically by the database when the Menu Item is first created.

## Type:

This is the Type of Menu Item that a particular entry is based upon. An example is content\_blog\_category which is the Menu Item that would link to a Blog style page displaying individual Content Items from the News Items, FAQ's, or similar Categories (or All Categories for that matter).

CID: This column identifies the Component Identification Number that is assigned to the particular Component that the Menu Item is linked to. If the Menu Item is not pointing to a Component the value is '0'.

Standard Menu Items:

This section of the Help Screen describes the individual Menu Items that are created during a standard Joomla! installation, when the option to add data to the MySQL database is enabled. This list will be different (much shorter) for an installation that does not include the data as many of the Menu Items will not have been created, and there would be no Content for them to point to in any case. This list assumes all Menu Items are published.

Home: This is an example of theMenu Item: Component linking to an instance of the Front Page display of the com\_frontpage Component of Joomla! When a User clicks upon this Menu Item they will return to the Front Page of the web site.

Links: This is an example of theMenu Item: Component linking to an instance of theWeb Links Front-end display of the com\_weblinks Component

of Joomla! When a User clicks upon this Menu Item they will open the Web Links listing page of the web site.

Contact Us: This is an example of theMenu Item: Component linking to an instance of the Contact Front-end display of the com\_contact Component

of Joomla! When a User clicks upon this Menu Item they will open the Contact Us page for the web site.

Search: This is an example of theMenu Item: Component linking to an instance of theSearch Front-end display of the com\_search Component of Joomla! When a User clicks upon this Menu Item they will open a Search page for the web site

News Feeds:This is an example of the Menu Item: Component linking to an instance of the New Feeds display of the com\_newsfeeds Component

of Joomla! When a User clicks upon this Menu Item they will return open the News Feed summary page of the web site.

News: This is an example of the Menu Item: List Content Section linking to the task section in the com\_content Component. When a User clicks upon this Menu Item a list of the News Content Section Category Items will be displayed. These are click-able links to the Content Items of the Category Items.

Joomla! License: This is an example of the Menu Item:Link Static Content linking to a specific Static Content Item created in the com\_content Component. When a User clicks upon this Menu Item the named Static Content Item will be displayed.

Blog: This is an example of the Menu Item: Blog - Content Section. It links to a Blog style display of all the Content Items within a single, multiple, or all, Content Section(s). It is created through the use of the task=blogsection in the com\_content Component.

FAQs: This is an example of the Menu Item: Table - Content Category. It will display the Titles of all Content Items, in a particular Section/Category combination, in a tabular form (index like). It is created by Joomla! through the use of the task=category&sectionid of the com\_content Component.

Wrapper: This is an example of the Menu Item: Wrapper. It will display an IFrame at the selected position (determined by the template in use). It is created by Joomla! through the use of the com\_wrapper Component.

Menu Item Types:

 Content: Component: Miscellaneous: Links:

 List - Content Section Table - Web Link Category Separator / Placeholder Link - Component Item

 Submit - Content Component **Wrapper**  Link - Contact Item

 Link - Static Content Link - Contact Item

 Link - Content Item

 Link - Content Item Link - News Feed

 Link - News Feed

 Blog - Content Section Archive Table - Contact Category

 Link - Static Content

 Blog - Content Section Table - News Feed Category

 Link - URL

 Blog - Content Category Archive Link - Component Item

 Blog - Content Category

 Table - Content Category

Related Information:

## Menu Manager

 Module Manager [ Site ]

 Move Menu Item Menu Manager [ mainmenu ]

 Copy Menu Item Menu Manager [ othermenu ]

 Trash Manager Menu Manager [ usermenu ]

 NOTE: If you have any comments or suggestions regarding this Help screen then please post them in the Suggestions, Modifications, and Corrections forum in the User Documentation Work Group.

Thank you!

The User Documentation Team